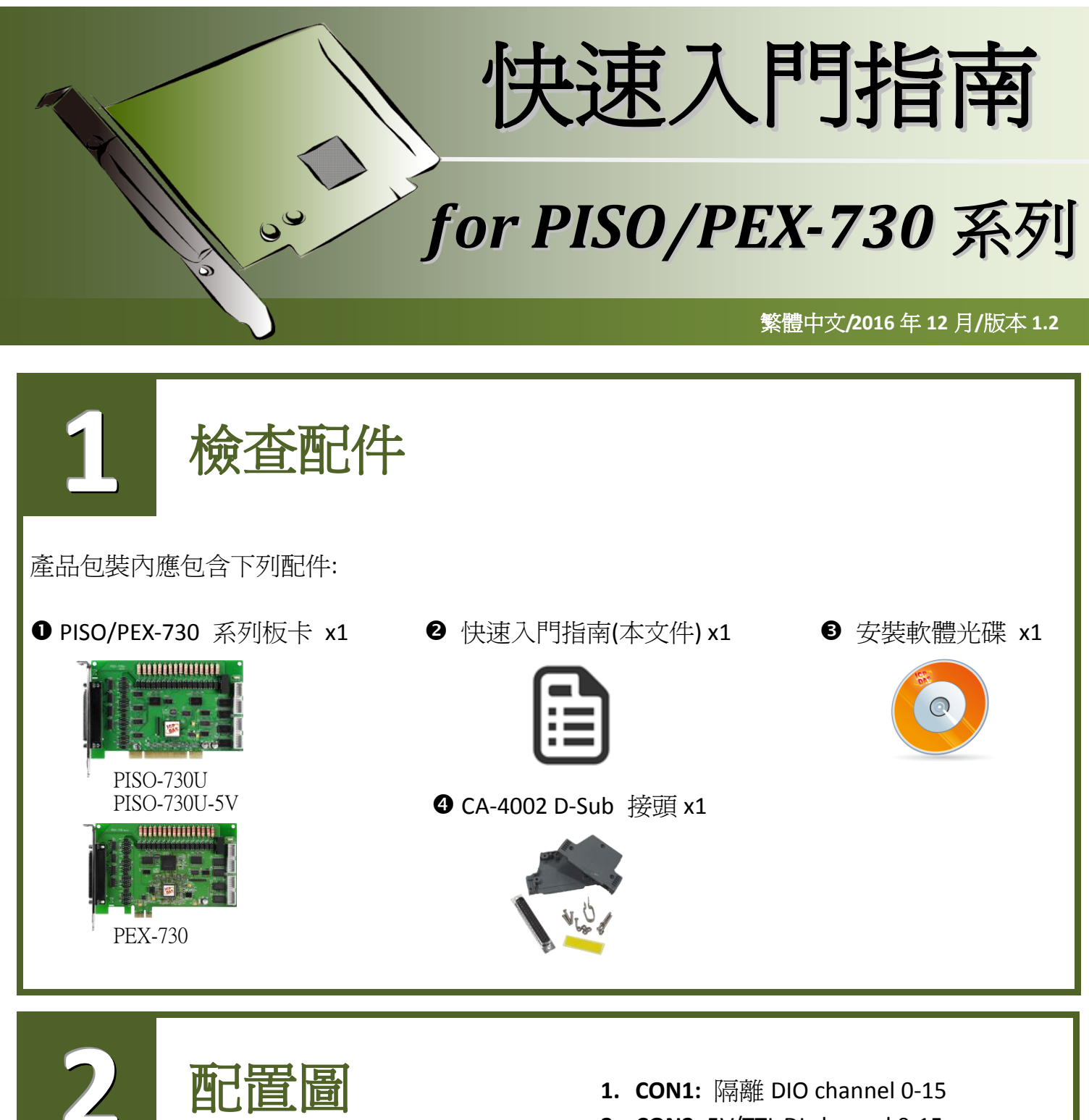

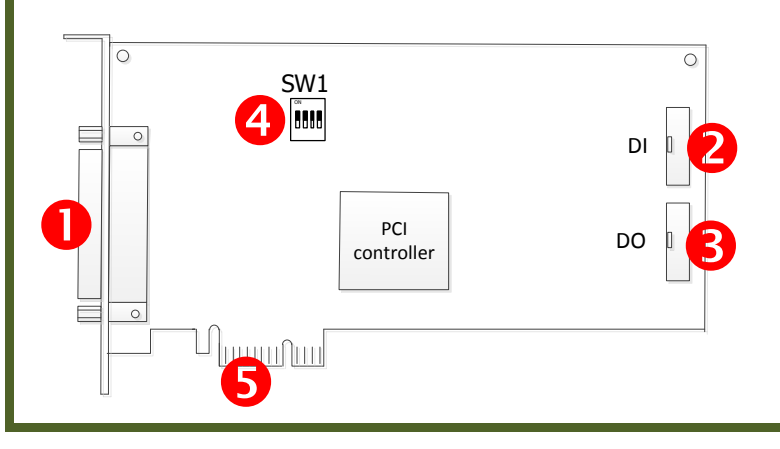

- **2. CON2:** 5V/TTL DI channel 0-15
- **3. CON3:** 5V/TTL DO channel 0-15
- **4. SW1:** Card ID 設定
- **5. PCI Bus**:為 PISO-730U /PISO-730U-5V **PCI Express: 為 PEX-730**

※ 詳細的 SW1 設定資訊,請參考至手 冊第 2.4 節 Card ID Switch Settings。 (CD:\NAPDOS\PCI\PISO-DIO\manual\)

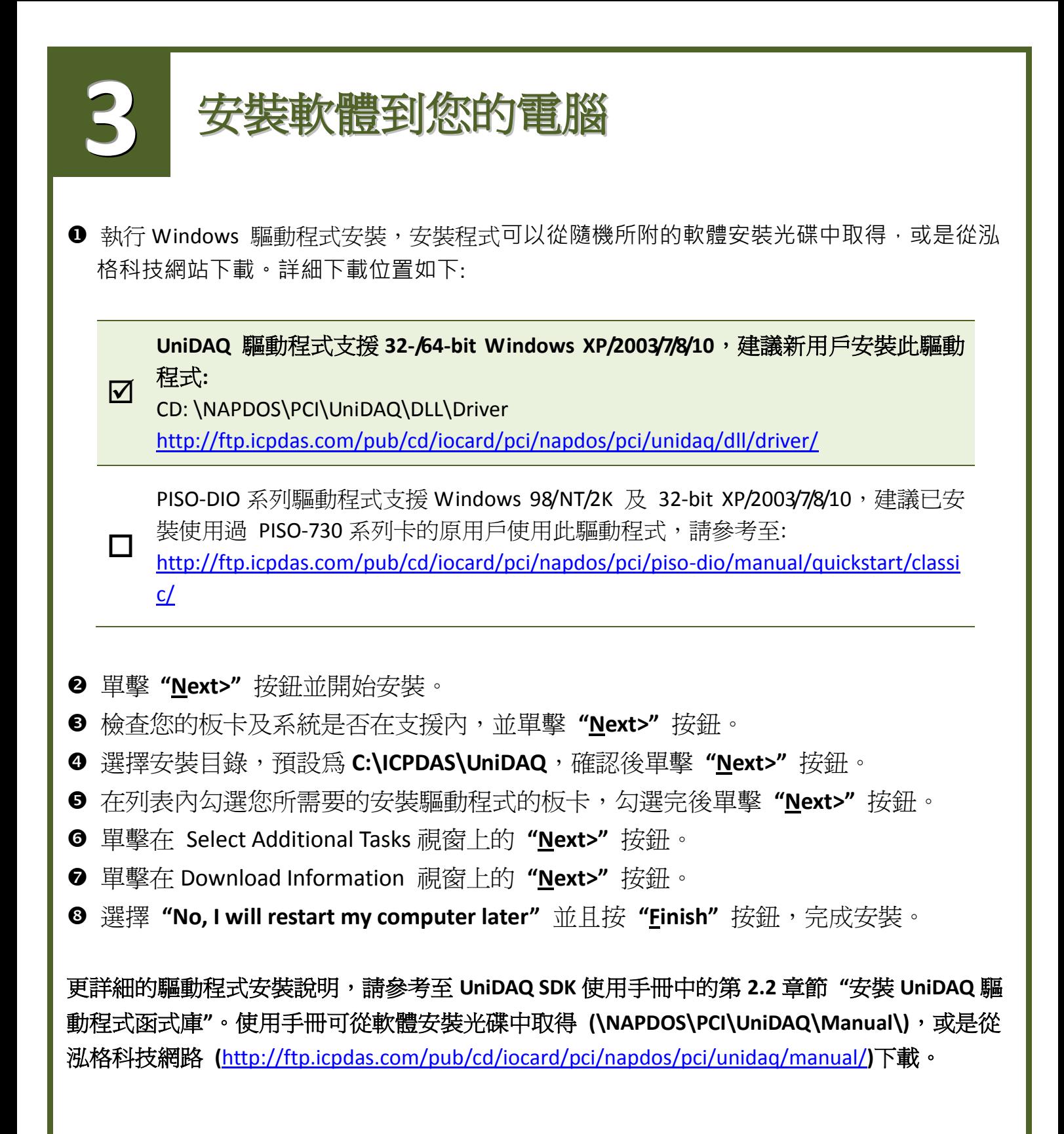

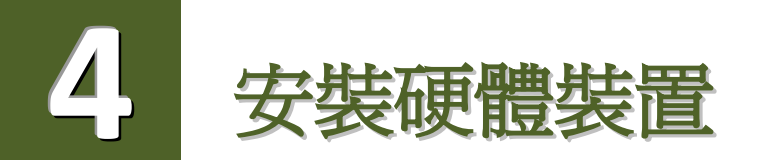

- 關掉電腦電源。
- <sup>2</sup>打開電腦機殼。
- <sup>6</sup> 選擇未使用的 PCI/PCI Express 插槽,並移除保護裝置。
- **4** 小心插入 I/O 板卡至 PCI/PCI Express 插槽,並以螺絲 固定住。
- 6 裝回電腦機殼。
- 6 啓動電腦電源。
- **2** 進入 Windows 後,依照提示訊息完成即插即用驅動安裝。
- 然後開啟 "裝置管理員**"** 來確認板卡是否正確安裝。

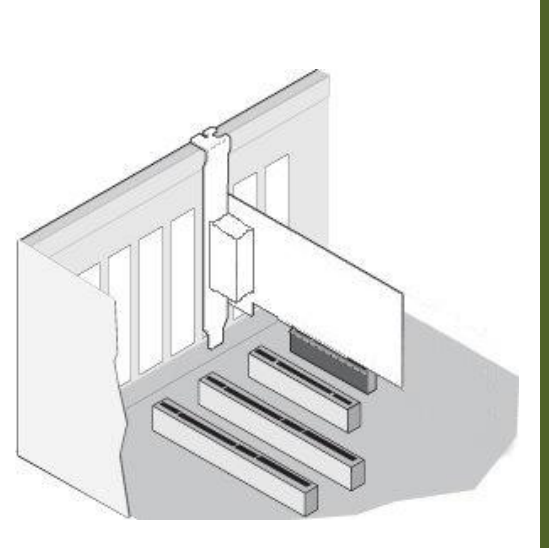

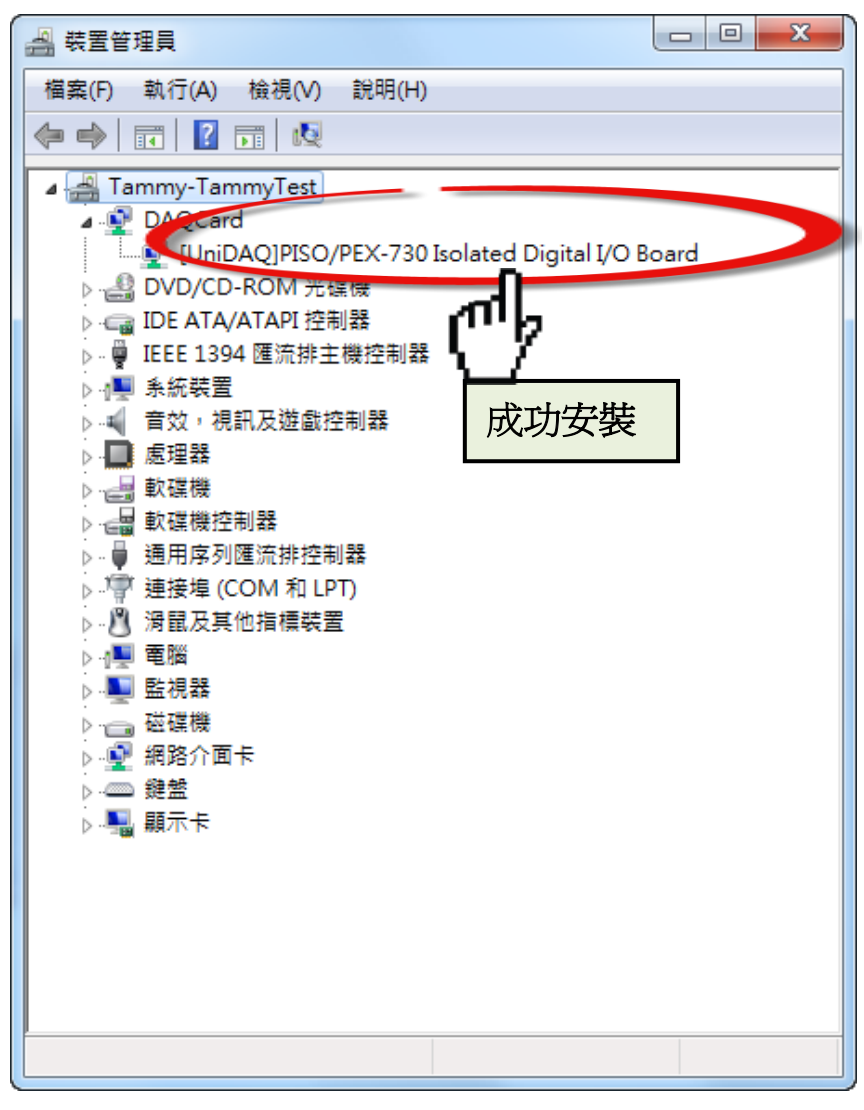

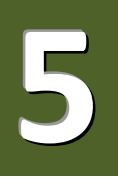

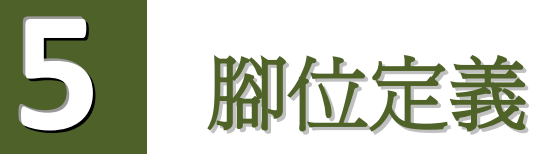

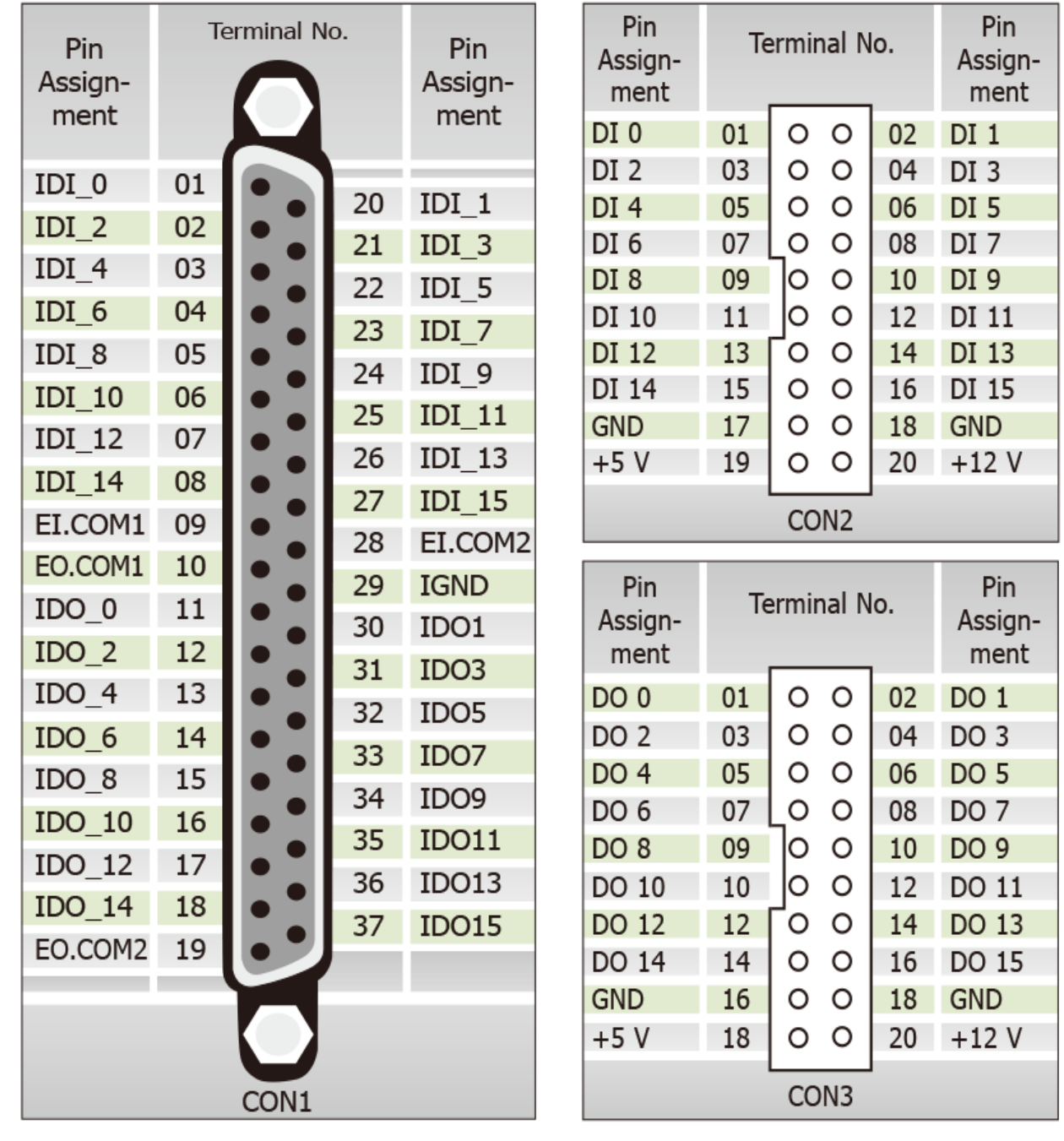

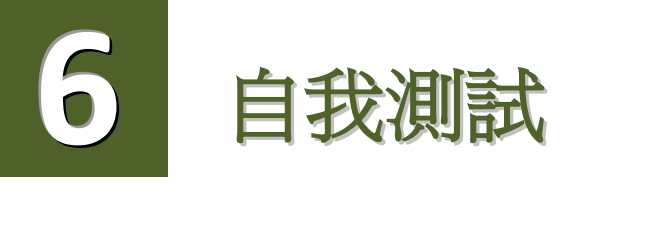

## 進備項目:

- **☑ DN-37 (選購品) 配線端子板。**
- 外部供電設備。例如: DP-665 (選購品)。
- CA-3710 (選購品) Cable 及 CA-2002 (選購品) Cable。

## 自我測試接線,如下**:**

- 使用 **CA-2002 Cable** 將板卡上的 **CON2** 連接至 **CON3**。
- 將 **DN-37** 連接至板卡的 **CON1**。
- 將 **CON1.IDI (0-15)** 連接至 **CON1.IDO (0-15)**。 (Pin1 連接至 Pin11 … … Pin27 連接至 Pin37)
- 將 **EI.COM1** 連接至 **EI.COM2**; 將 **EO.COM1** 連接至 **EO.COM2**。 (Pin9 連接至 Pin28 … … Pin10 連接至 Pin19)

## **PISO-730U/PEX-730** 外部供電 **+9 V ~ +30 V** 接線**:**

外部供電**+24 V** 連接至 **EO.COM1(Pin10)**及 **EO.COM2 (Pin19)** 外部供電**+24 V** 連接至 **EI.COM1 (Pin09)** 及 **EI.COM2 (Pin28)** 外部供電 **GND** 連接至 **CON1.IGND (pin29)**

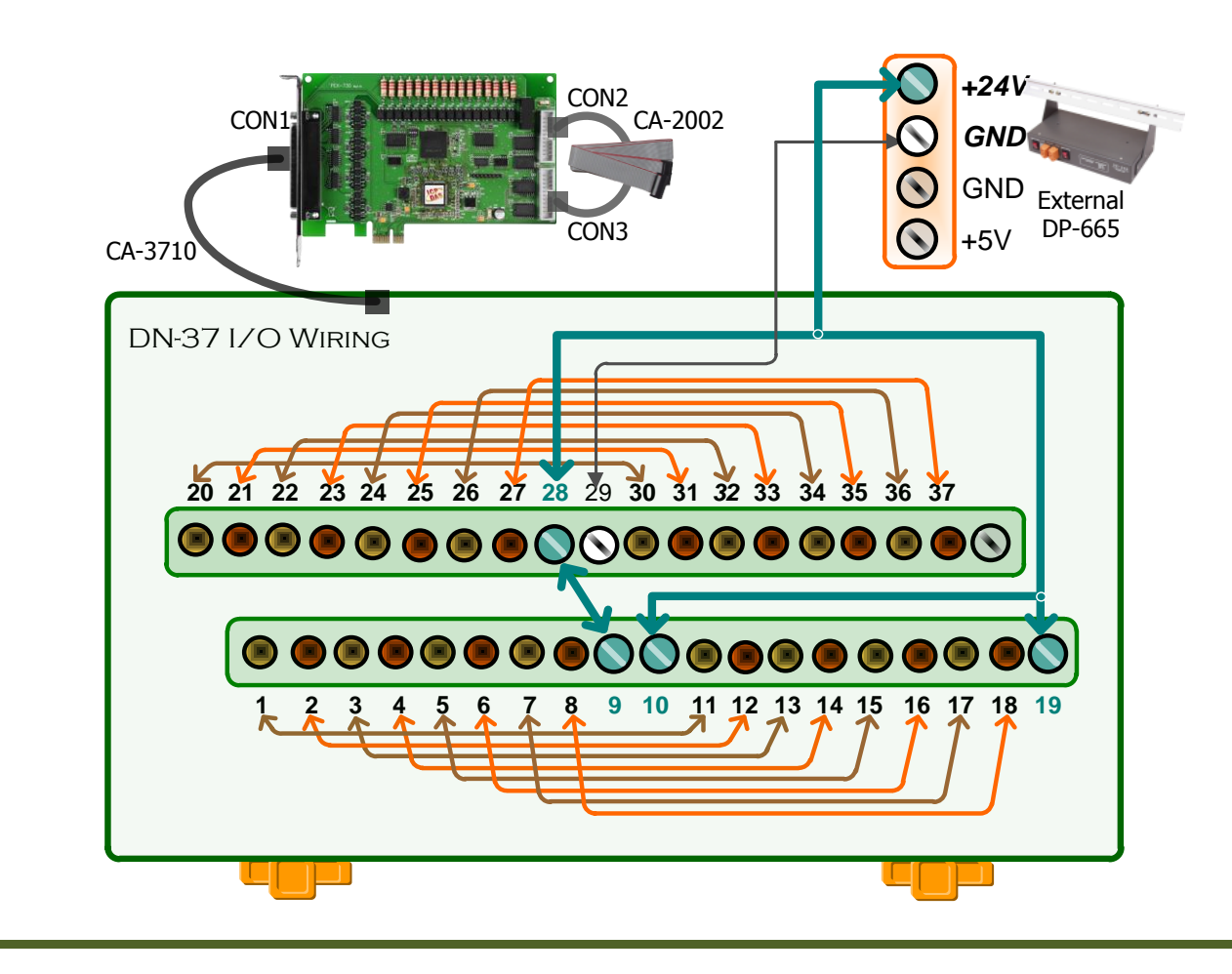

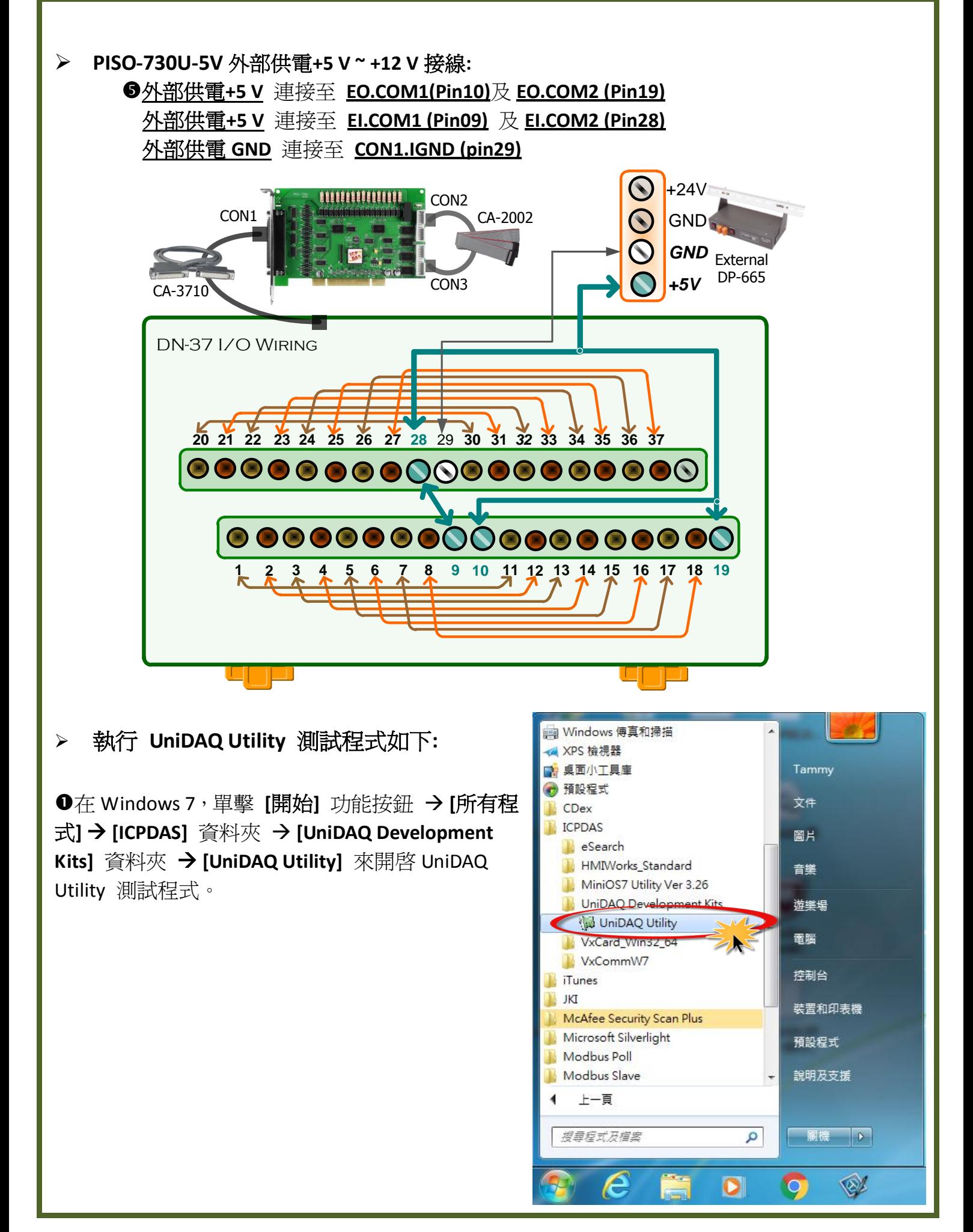

- <sup>2</sup> 確認一張 PISO-730 系列板卡成功安裝至電腦 上。前面數字 0 為第一張。
- 按下 **"TEST"** 按鈕,開始測試。

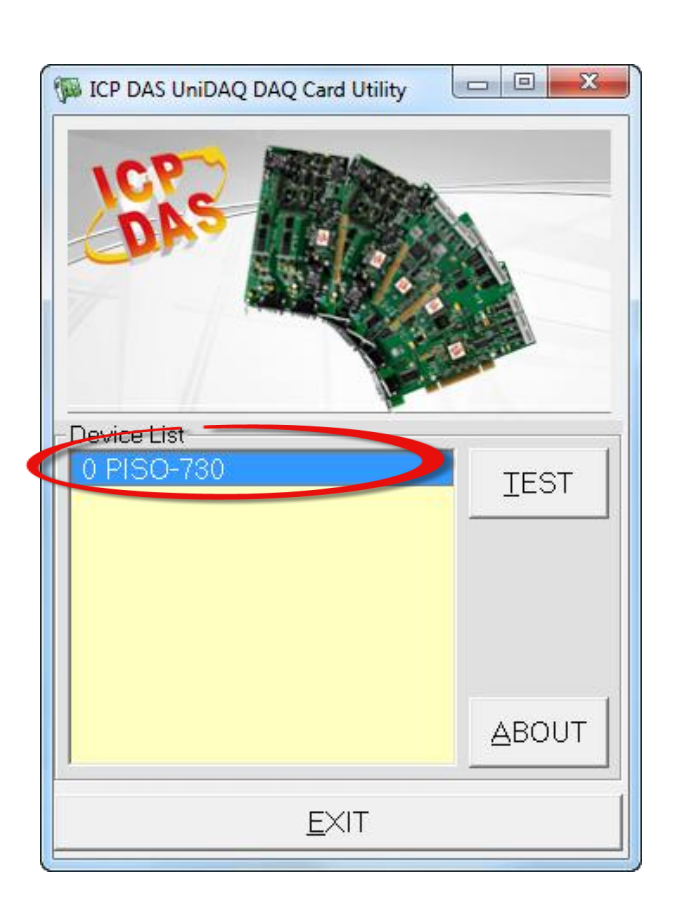

**4** 數位輸出入功能 (DI/DO) 測試結果, 如下:

- 1. 單擊 **"Digital Output"** 項目。
- 2. 在 **"Port Number"** 下接式選單中,選擇 **"Port0"**。
- **▲ 注意: Port0/1 為隔離型 DIO (IDI/IDO),Port2/3 為非隔離型 DIO (DI/DO)。**
- 3. 點選 **Channel 0, 2, 4 , 6**。

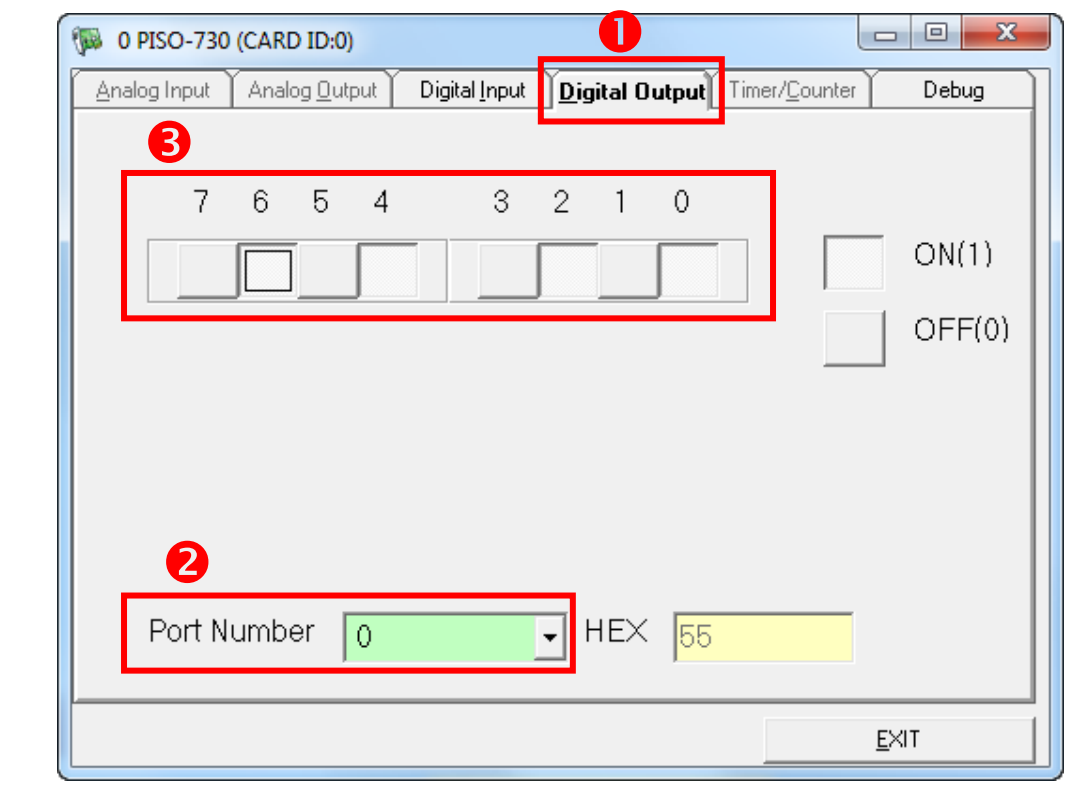

- 4. 單擊 **"Digital Input"** 項目。
- 5. 在 **"Port Number"** 下拉式選單中,選擇 **"Port0"**。
- 6. DI Channel 0, 2, 4 , 6 需顯示為 high 的狀態(顯示黑燈)
- <u>4</u> 注意: Port0/1 隔離型 DI (IDI 0-15) 為反向邏輯,紅燈為 Low 狀態 (Logic 0),黑燈為 High 狀態 (Logic 1)。

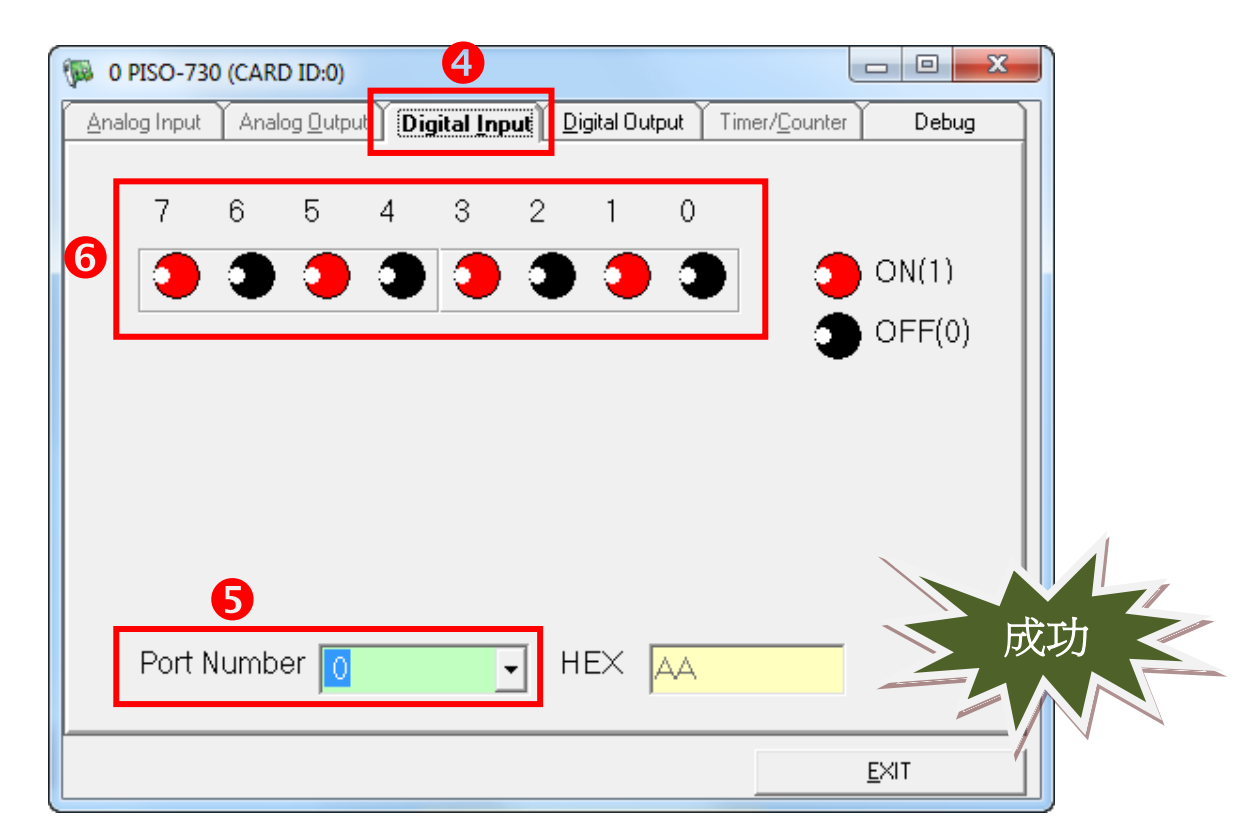

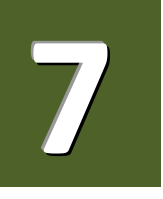

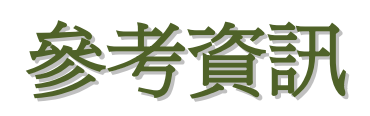

 PISO/PEX-730 系列板卡產品網頁: [http://www.icpdas.com/root/product/solutions/pc\\_based\\_io\\_board/pci/piso-730\\_tc.html](http://www.icpdas.com/root/product/solutions/pc_based_io_board/pci/piso-730_tc.html)

▶ DN-37, CA-3710, CA-2002 及 DP-665 產品網頁(選購品): [http://www.icpdas.com/products/DAQ/screw\\_terminal/dn\\_37.htm](http://www.icpdas.com/products/DAQ/screw_terminal/dn_37.htm) [http://www.icpdas.com/products/Accessories/power\\_supply/dp-665.htm](http://www.icpdas.com/products/Accessories/power_supply/dp-665.htm) [http://www.icpdas.com/products/Accessories/cable/cable\\_selection.htm](http://www.icpdas.com/products/Accessories/cable/cable_selection.htm)

> 相關文件及軟體位置:

CD:\NAPDOS\PCI\UniDAQ\

<http://ftp.icpdas.com/pub/cd/iocard/pci/napdos/pci/unidaq/>